# \* 온라인 발급

- **서류 발급 시, 신청자 본인의 공인인증서 혹은 간편인증서가 필요합니다.**
- **고용∙산재보험토탈서비스[\(https://total.comwel.or.kr](https://total.comwel.or.kr/)) 접속 후 로그인 클릭**

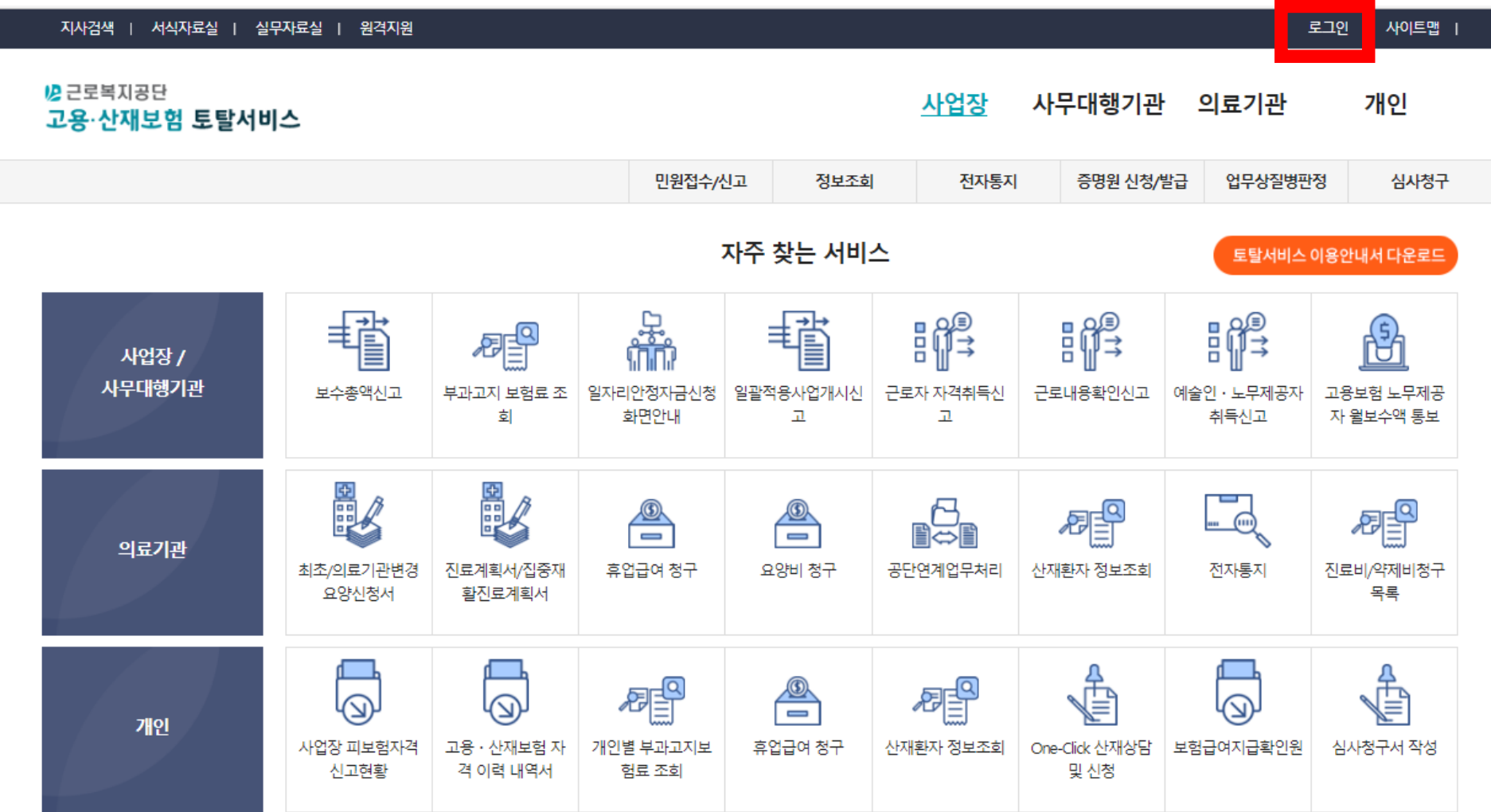

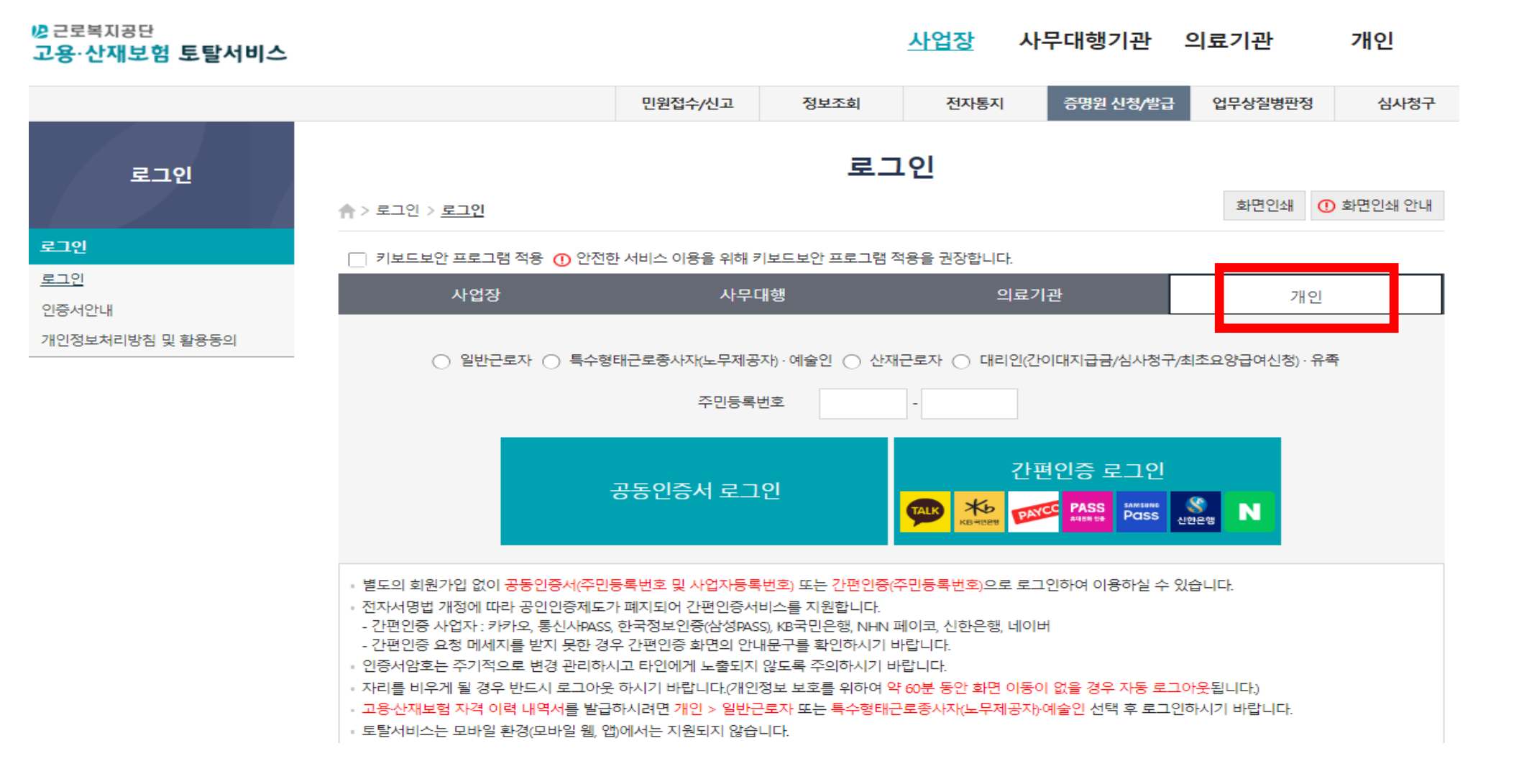

- **개인으로 로그인**

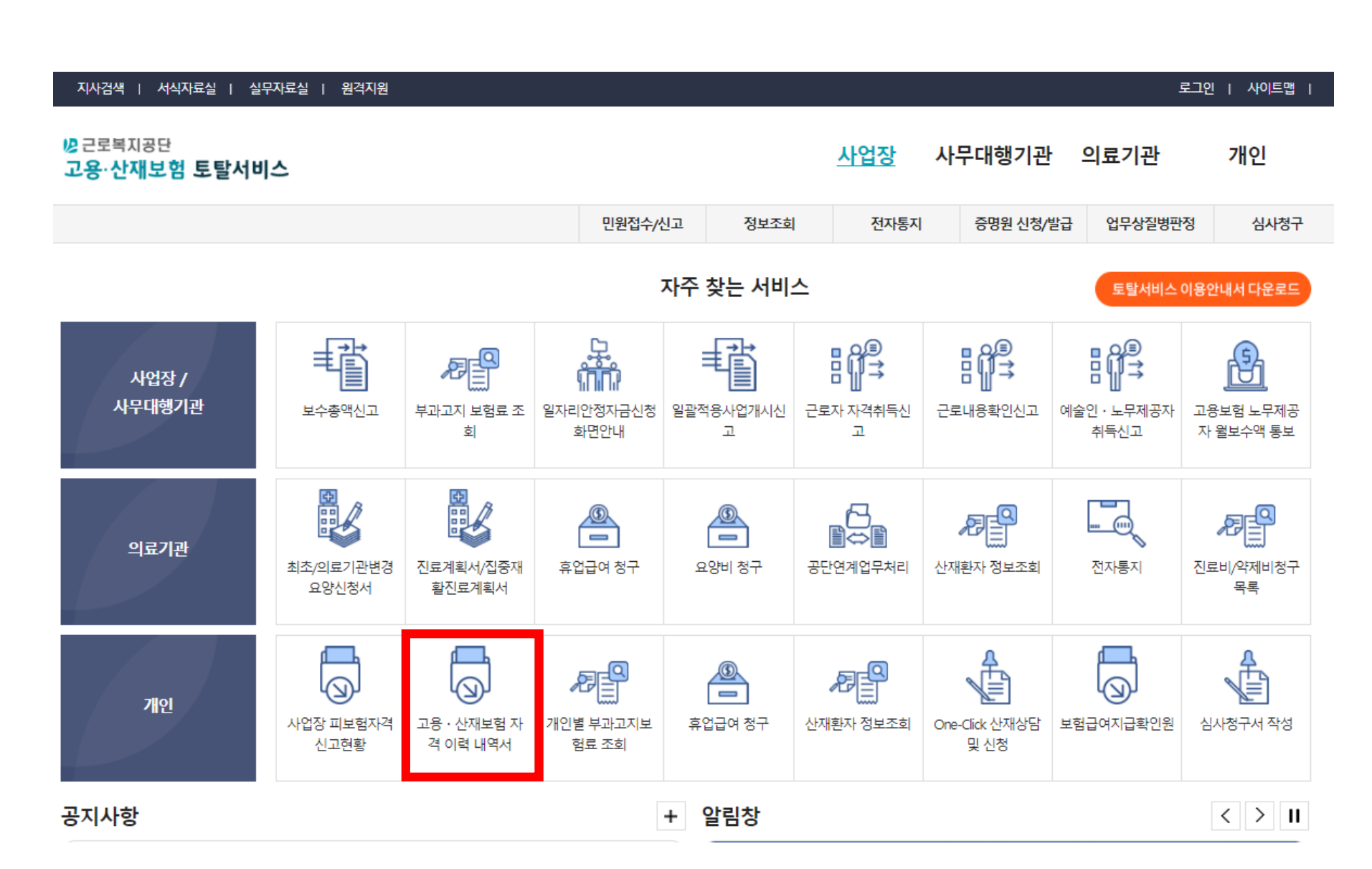

**- 고용 ∙산재보험 자격이력내역서 클릭**

## **1) 보험구분 : 고용 선택 / 조회구분 : 상용 선택**

**2) 조회 클릭**

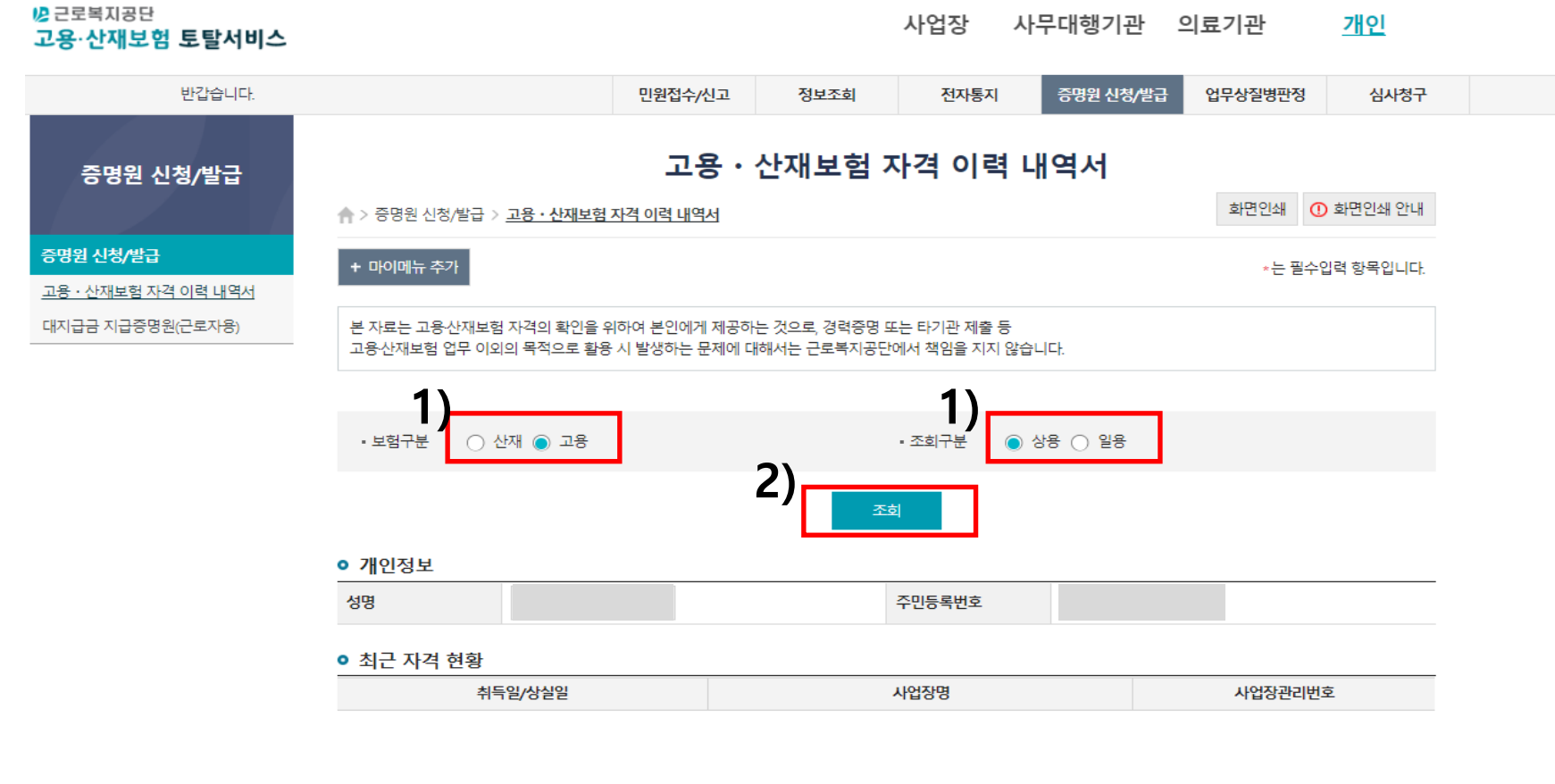

#### ● 자격관리 상세이력

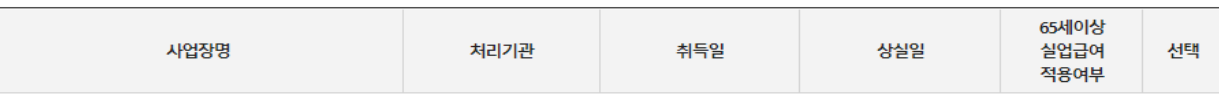

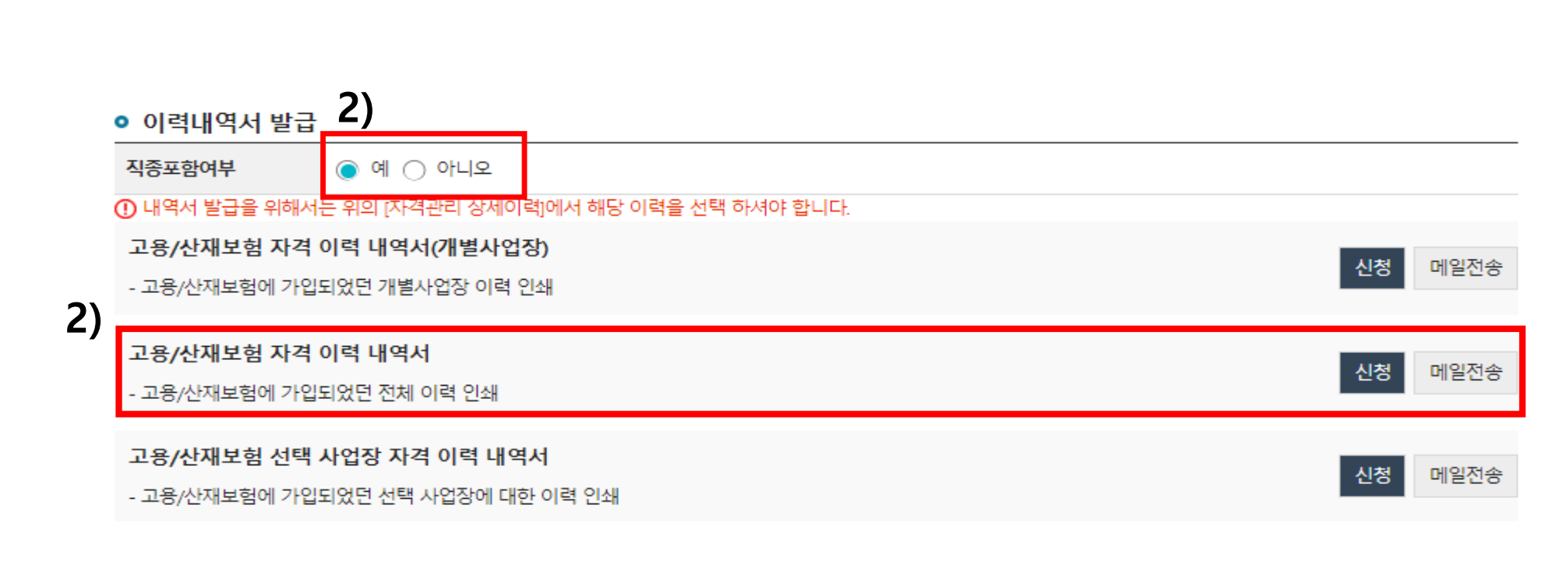

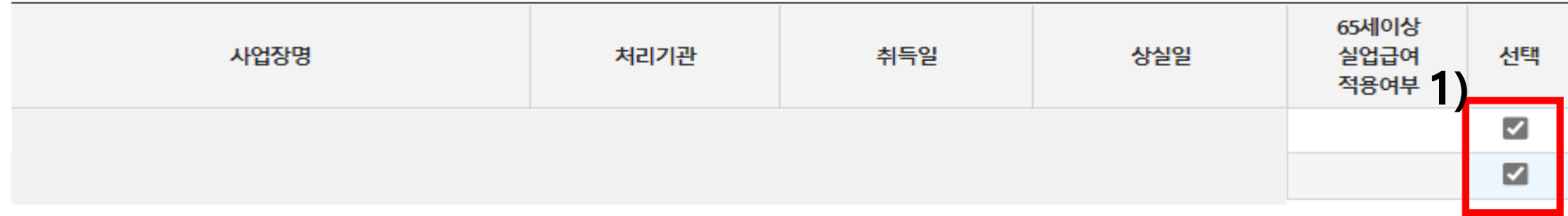

● 자격관리 상세이력

**1) 자격관리 상세이력 모두 선택**

**2) 직종포함여부 '예' 선택 후 전체 이력 인쇄 신청 클릭**

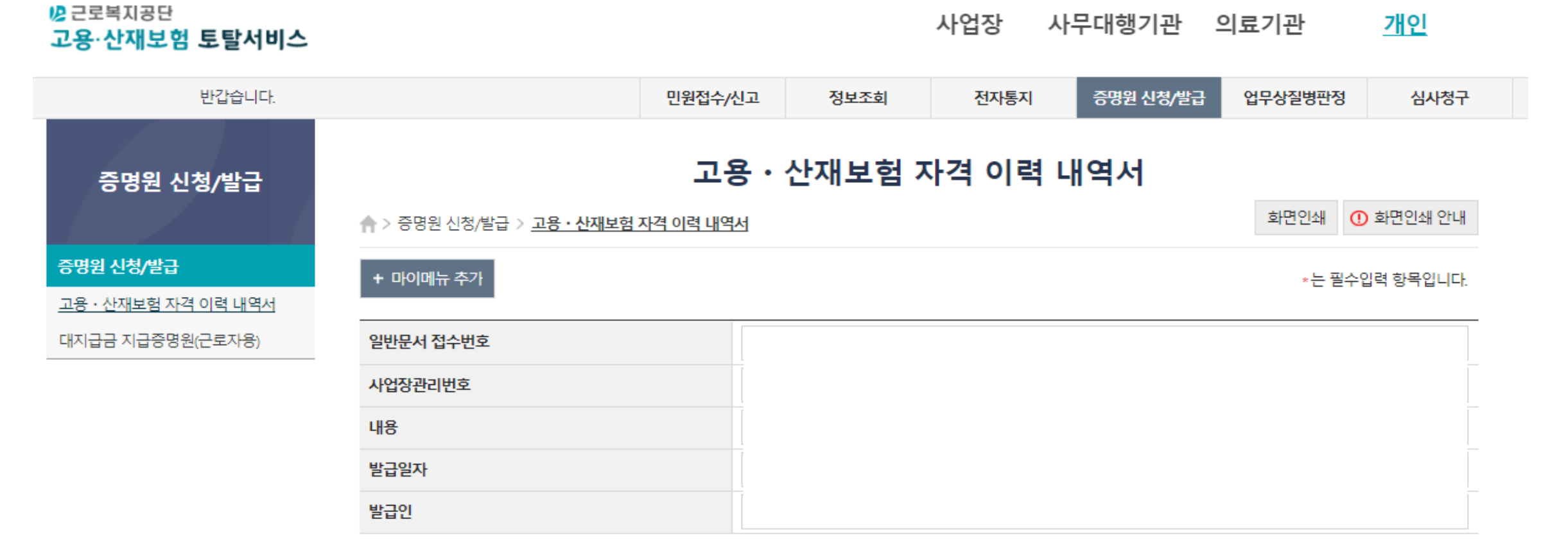

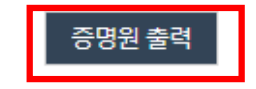

### **- 아래와 같은 서류 발급분 인쇄 후 제출**

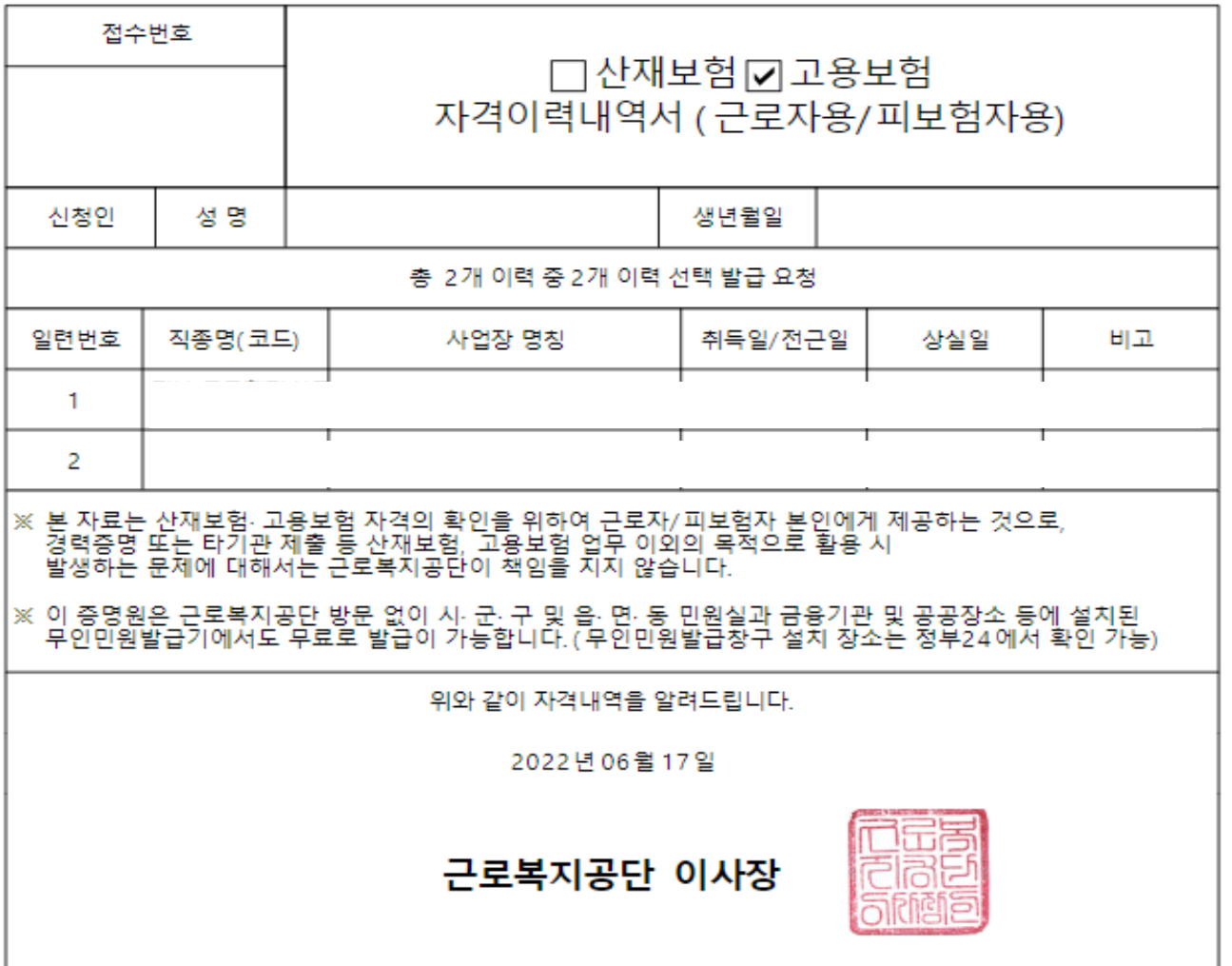

## \* 직접 발급

- **신분증 지참 후, 근로복지공단 직접 방문**
- **자세한 발급절차는 해당 기관에 문의하여 안내받으시기 바랍니다.**

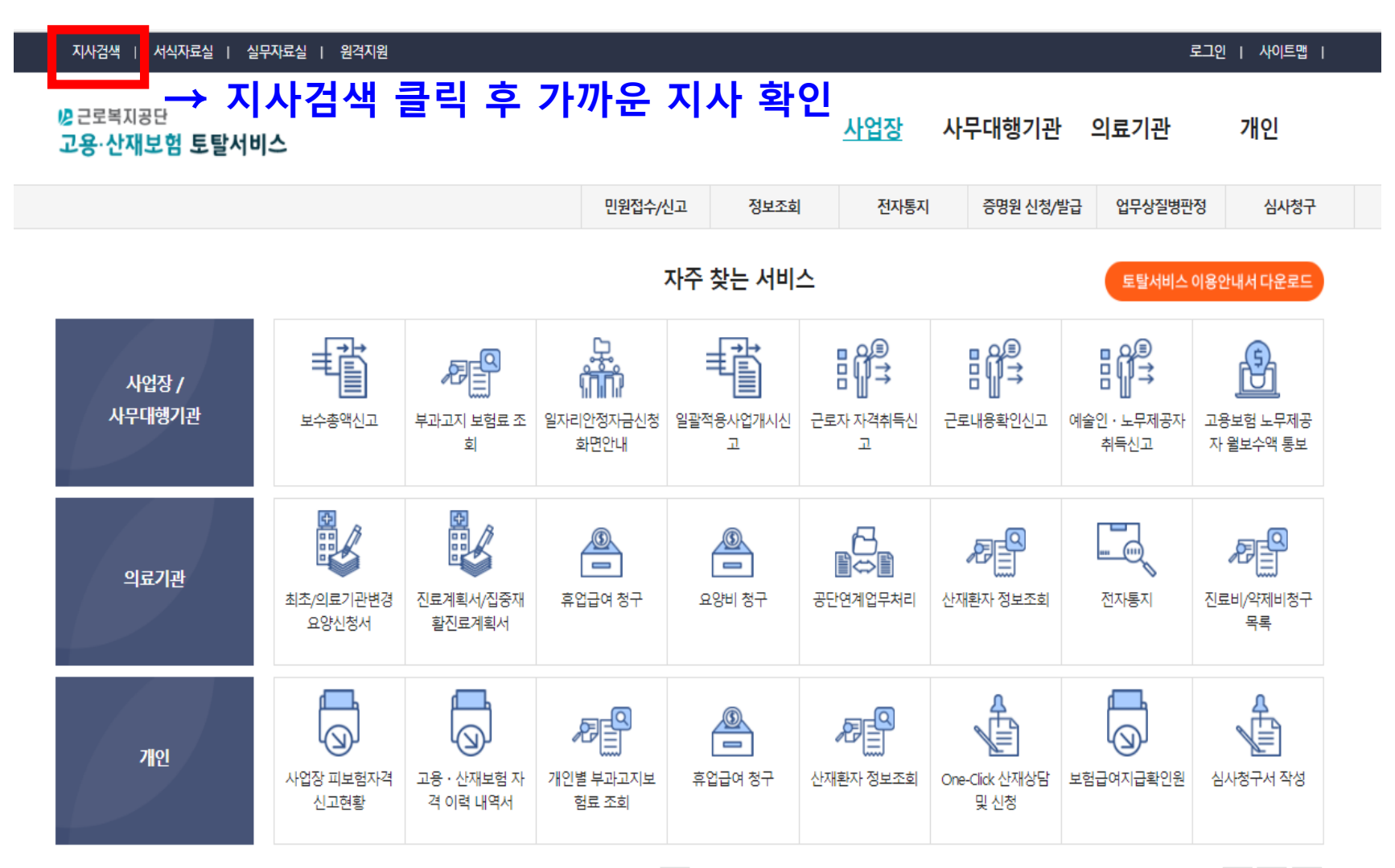